kalib

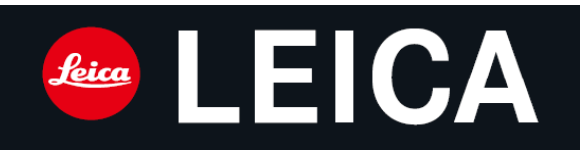

# **CALONOX SIGHT előtét hőkamera**

# **Ha sz nál ati út mut at ó**

# **Bevezetés**

*Tisztelt Vásárlónk!*

*Gratulálunk az új LEICA termékéhez, és egyben kívánjuk, hogy élvezettel és sikerrel használja. Kérjük, olvassa el figyelmesen útmutatónkat, hogy a készülék minden funkcióját megismerhesse. Tartsa be az útmutatóban leírtaknak, mert csak így garantálható a biztonságos és egyszerű használat.*

*A termékkel kapcsolatos összes információ idegen nyelven az alábbi linken bármikor elérhető:*

*https://www.leica-calonox.com*

**Kérjük, olvassa el a biztonságos használattal kapcsolatos tudnivalókat mielőtt használatba veszi a készüléket. Használat közben tartsa be az ott leírtakat, különben személyi sérülés, készülékkárosodás vagy egyéb probléma állhat elő.**

# <span id="page-0-0"></span>**A készülékcsomag tartalma** (típustól függően változhat)

- Calonox Sight előtét hőkamera
- Cordura (gyöngyvászon) tok
- Töltőkábel
- **Hordpánt**
- Rövid használati útmutató
- Lencsetörlő kendő
- Gumi szemkagyló Minőségi tanúsítvány

# <span id="page-0-1"></span>**Alkatrészek / Kiegészítők**

Amennyiben szüksége lenne valamilyen alkatrészre, lépjen kapcsolatba a Leica hivatalos márkakereskedőjével vagy keresse fel az alábbi linken található oldalt: https://en.leica-camera.com/Stores-Dealers/Leica-dealer-locator

# <span id="page-0-2"></span>**Biztonsági tudnivalók**

# **Általános tudnivalók**

- Ne használja a készüléket olyan eszközök közvetlen közelében, amelyek erős mágneses erőteret, elektromos erőteret vagy elektrosztatikus feltöltődést okozhatnak (pl. indukciós tűzhely, mikrohullámú sütő, televízió, monitor, játékkonzol, mobiltelefon, rádió, nagyfeszültségű távvezeték). Az elektromágneses mező, hatással lehet a felvételkészítésre.
- Ne nyissa fel a készülék burkolatát. Az esetleges javításokat bízza a jótállási jegyen feltüntetett márkaszervizre.
- Óvja a készüléket rovarölő szertől és minden más agresszív vegyi anyagtól. A tisztításhoz nem használhatók petróleumszármazékok, hígítók és alkoholos anyagok. Egyes kémiai anyagok károsíthatják a készülék burkolatát vagy a bevonatát.
- Ne engedje, hogy kisgyermekek hozzáférhessenek a készülékhez.
- Ne próbálkozzon a készülék szétszedésével vagy átalakításával. A belső elektronikus alkatrészek érintése sérülést vagy áramütést okozhat.
- Ne nyúljon puszta kézzel a lencsékhez, főleg ha előtte valamivel bekente a kezét, mert a lencsék bevonata károsodhat.
- Óvja a készüléket a fegyverek elsütésétől eltérő típusú vagy attól erősebb, mechanikai hatásoktól.
- Jegyezze fel a készülék sorozatszámát, ami elvesztés vagy lopás esetén jól jöhet.
- **Tudnivalók az okulárról**
- Az okulárra jutó közvetlen napfény a benne lévő nagyítólencse miatt készülékkárosodást okozhat, emiatt védeni kell a közvetlen erős napsütéstől. A készülékbelső megóvása érdekében tároláskor tegye a készüléket árnyékos helyre, ill. helyezze vissza a tokjába.

#### **Tudnivalók a szenzorról**

• A kozmikus sugárzás (pl. repülőgépes utazás közben) pixelhibákat okozhat.

# **Tudnivalók a hordpántról**

- A hordpánt felszerelése után ellenőrizze, hogy a pántvégek minden rögzítő elembe megfelelően és biztonságosan be vannak-e fűzve. A pánt helyes felszerelésével és használatával megelőzhető a készülék leejtése.
- A hordpánt nagyon erős anyagból készül, ezért ne hagyja, hogy gyermekek kezébe kerüljön. A hordpánt nem játékszer, akár fulladást is okozhat!
- A hordpánt más célokra nem használható. A nem rendeltetésszerű használat személyi sérüléshez vagy a pánt károsodásához vezethet.
- A hordpántokat soha sem szabad olyan sporttevékenységek közben használni, amikor beakadva fulladást vagy más sérülést okozhatnak (pl. hegymászáskor, más hasonló kültéri tevékenységek közben).

# <span id="page-0-3"></span>**Garanciális tudnivalók**

Lásd a mellékelt jótállási jegyen.

- **A Leica Calonox modellek víz- (1méteres vízmélységig, 30 percen át) és porálló kialakításúak.**
- A készülék laboratóriumi körülmények között, a DIN EN 60529 előírásoknak megfelelő IP67 szabvány szerinti tesztelésen esett át.

Tartsa szem előtt, hogy a fröccsenő víz és a por elleni védelem nem korlátlan és idővel csökken. A jótállás nem terjed ki a folyadékok okozta károkra. A készülék burkolatának arra fel nem hatalmazott személy általi felnyitása azonnal utat nyit a víz és a por előtt.

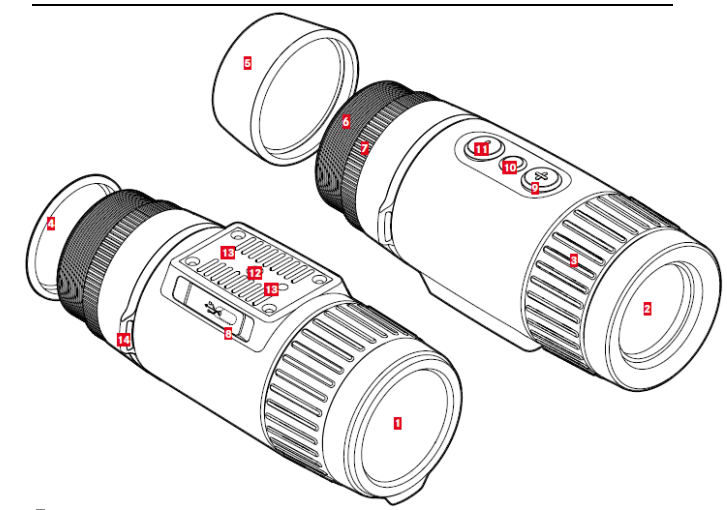

**1 Lencsesapka**

<span id="page-0-4"></span>**A készülék részei**

- Védi a lencsét
- Kalibráláskor fedi a lencsét **2 Frontlencse**
- Germánium lencse
- A hőjeleket gyűjti és továbbítja a szenzorhoz
- **3 Fókuszgyűrű**
- A megfelelő távolságra fókuszáláshoz
- 
- **4 Okulársapka 5 Szemkagyló**
- Megakadályozza, hogy oldalról fény jusson a megfigyelő szemébe
- **6 Menet**
- Adapter felszereléséhez
- Szemkagyló felszereléséhez
- **7 Záró gyűrű**
- A felszerelt adapter biztonságos rögzítéséhez
- **8 USB-csatlakozó (USB-C)**
	- Képtovábbításhoz (PAL)
	- Külső tápellátáshoz
- **9** [+] gomb (részletek "A kezelőgombhoz tartozó funkciók áttekintése" c. fejezetben) Be / Ki
	- Készenlét
	- Menünavigálás
- 10 Menüválasztó gomb (részletek "A kezelőgombhoz tartozó funkciók áttekintése" c. fejezetben)
	- Belépés a menübe
- Beállítások mentése
- 11 [-] gomb (részletek "A kezelőgombhoz tartozó funkciók áttekintése" c. fejezetben) **Menünavigálás**
- Kalibrálás
- **12 Állványmenet**
- 1/4 DIN 4503 (1/4")

# **13 Állványmenet**

M5-ös szabványmenet

**14 Hordpánt fül**

# <span id="page-0-5"></span>**Kijelzések**

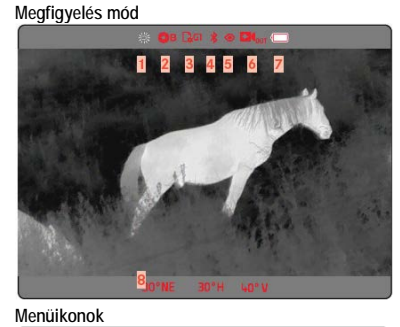

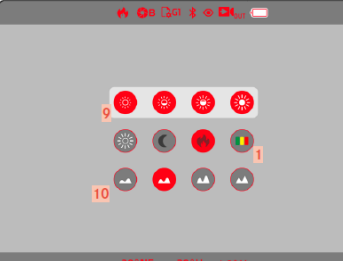

1 Ezt a használati utasítást a Leitz-Hungaria Kft fordította Önnek!

### **Menülista 1. oldal**

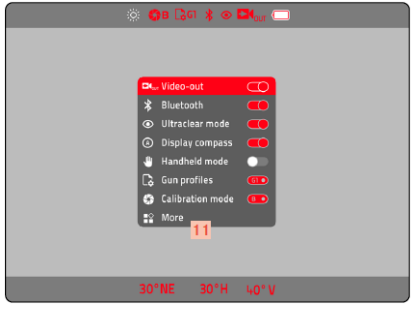

## **Menülista 2. oldal**

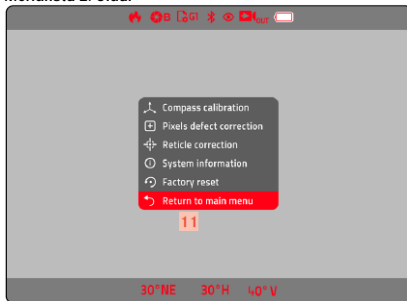

# **1 Színmód**

- Fehér kiemelés (a meleg területek fehérek)

- C - Fekete kiemelés (a meleg területek feketék)
	- Vörös kiemelés (a meleg területek vörösek)
- Szivárvány (a kép többféle színben jelenik meg)

# **2 Kalibrálás mód**

**A** (automatikus) / **B** (háttér) / **M** (manuális)

- **3 Felhasználói profilok**
- **4 Bluetooth**
- **5 Ultra tiszta mód**
- **6 Video kimenet**
- **7 Akkutöltöttség**

Az akkutöltés állapota a fejlécen látható.

- **8 Iránytű**
- **9 Fényerő**
- Négy választható fokozat
- **10 Kontraszt**
- Négy választható fokozat
- **11 Továbblépés a 2. menüoldalra / Visszalépés az 1. menüoldalra**

# <span id="page-1-0"></span>**Előkészületek**

# <span id="page-1-1"></span>**A hordpánt felszerelése**

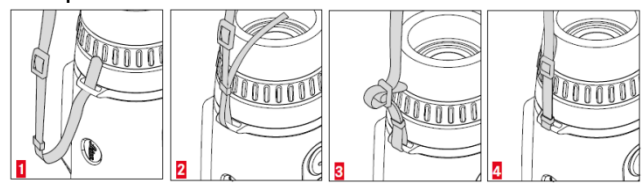

#### **Fontos**

• A hordpánt felszerelése után ellenőrizze, hogy a pántvégek mindegyik rögzítő elembe megfelelően és biztonságosan be vannak-e fűzve.

# <span id="page-1-2"></span>**Az akkumulátor töltése**

A készülék energiaellátását egy darab tölthető lítium-ion akkumulátor biztosítja. Az akkutöltés állapota a fejlécen látható.

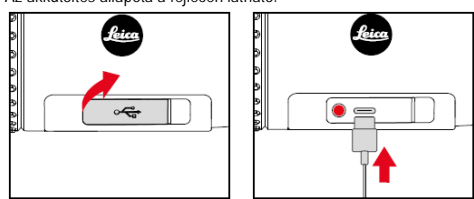

►Fogja meg a csatlakozóterminál fedelének bal szélét és nyissa fel a fedelet.

- ►Csatlakoztassa az USB-kábelt (USB-C).
- ►Az USB-kábel másik végét csatlakoztassa a hálózati adapterhez.
	- Az állapotjelző LED ad tájékoztatást a megfelelő töltési folyamatról. A sikeres töltés végén a LED kialszik.
	- A fejlécen töltés közben az akkutöltöttség ikon mellett megjelenik a  $\overleftarrow{t}$  töltésjelző ikon.

## <span id="page-1-3"></span>**Kiegészítő felszerelése**

Amennyiben a készüléket fegyveren lévő céltávcsőre kívánja felszerelni, adapterre van szükség. A Leica az alábbi gyártóktól származó adaptereket ajánlja:

- **Recknagel** - Rusan
- Az alábbiak a gyártó és a modell függvényében változhatnak. Kérjük, használat előtt olvassa el az adapterhez mellékelt használati útmutatót.
- ►Csavarja le az okulársapkát és helyezze biztonságba.
- ►Csavarja fel az adaptert a Calonoxra egészen a záró gyűrűig.
- ►Csavarja visszafelé az adaptert addig, amíg a zárószerkezet a kívánt pozícióba nem kerül.
- ►Húzza meg kézzel az adapter irányába a záró gyűrűt.
- ►Csúsztassa az adapterrel ellátott Calonoxot a céltávcső objektívlencsével ellátott végére ütközésig.
- Ügyeljen, hogy az adapter finoman csússzon fel és körben mindenhol egyenletesen felfeküdjön.
- ►Hozza működésbe a céltávcső szorítókarját (a gyártói utasításoknak megfelelően). • Az adaptert és a Calonoxot úgy kell pozícionálni, hogy a kijelző és a szálkereszt ne
- zárjanak be szöget egymással. Csatlakoztatás után a Calonox képernyőjét hozzá kell igazítani a céltávcső szálkeresztjéhez. **Fontos!**

• Bármilyen tevékenység megkezdése előtt ellenőrizze, és szükség esetén ürítse ki a fegyvert. Tartsa be fegyverhasználatra/kezelésre vonatkozó biztonsági előírásokat!

# <span id="page-1-4"></span>**A szemkagyló felszerelése** (kereső hőkameraként való használathoz)

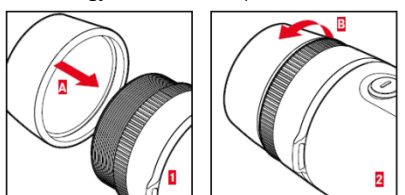

Egyszemes, kézi kereső hőkameraként való használathoz (céltávcsőre szerelés nélkül), fel kell szerelni a mellékelt szemkagylót.

- ►Csavarja le az okulársapkát és helyezze biztonságba.
- A záró gyűrűt nem kell eltávolítani. ►Csavarja fel a szemkagylót (**A**) és húzza meg kézzel (**B**).
- Vigyázzon, hogy ne húzza meg túlzott erővel!

# <span id="page-1-5"></span>**A használat módja**

# <span id="page-1-6"></span>**A készülék bekapcsolása**

►Tartsa nyomva a **[+]** gombot, amíg meg nem jelenik a Leica logó a képernyőn. • Ekkor a készülék bekapcsolt állapotba kerül.

#### *Megjegyzés:*

• A készülék nem kapcsol ki automatikusan.

# <span id="page-1-7"></span>**A készülék kikapcsolása**

- ►Tartsa nyomva a **[+]** gombot. • Ekkor a képernyőn megjelenik a visszaszámláló, ami az utolsó három másodpercről indul.
- ►Tartsa nyomva a **[+]** gombot, amíg a visszaszámlálás be nem fejeződik.
- Ekkor a készülék kikapcsol.
- *Megjegyzés:* • A készülék nem kapcsol ki automatikusan.

# <span id="page-1-8"></span>**Energiatakarékos üzemmód (készenlét üzemmód)**

►Nyomja meg röviden a **[+]** gombot. • A hőkamera készenlét üzemmódra áll. Megjelenik az energiatakarékos üzemmód ikon.

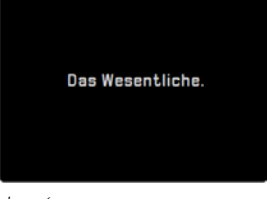

# *Megjegyzés:*

• Készenlét üzemmódban a hőkamera a **[+]** gomb megnyomásával bármikor gyorsan aktiválható.

# <span id="page-1-9"></span>**Kalibrálás**

Az optimális képminőség biztosítása érdekében, rendszeres kalibrálásokra van szükség. Kétféle kalibrálási típus van (gyorskalibrálás és teljes kalibrálás). A kalibrálás a beállított kalibrálási módtól függően változik. Három kalibrálási mód érhető el:

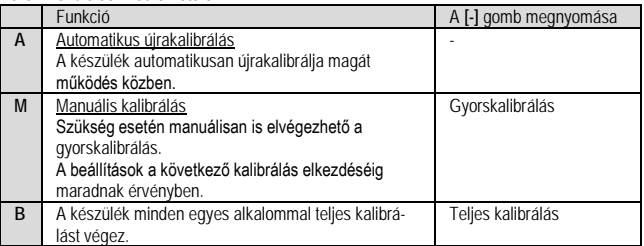

# Ezt a használati utasítást a Leitz-Hungaria Kft fordította Onnek!

# <span id="page-2-0"></span>**A kalibrálási mód kiválasztása**

- ►Tartsa nyomva a menüválasztó gombot.
- Legördül a menülista.
- ►A **[+]** és **[-]** gombokkal álljon a **Calibration mode** (kalibrálási mód) menüre.
- ►Nyomja meg egymás után többször a menüválasztó gombot, amíg a kívánt beállítás meg nem jelenik.
- ►Tartsa nyomva a menüválasztó gombot.
- A beállítás mentésre kerül. A készülék visszaáll megfigyelés üzemmódra.

# <span id="page-2-1"></span>**Teljes kalibrálás**

Ebben a kalibrálási módban a készülék teljes újrakalibráláson esik át. Ez a fajta kalibrálási mód sokkal hatékonyabb és pl. alkalmas a zavaró hőkép maradványok eltávolítására. Ez a típusú effektus a külső körülményektől függően erősebben vagy gyengébben jelentkezik. A kalibrálás ezen típusa a legpontosabb.

- ►Helyezze fel a lencsesapkát.
- ►Nyomja meg a **[-]** gombot.

# <span id="page-2-2"></span>**Gyorskalibrálás**

Ez a típusú kalibrálás lényegesen gyorsabb és nem igényli a lencsesapka felhelyezését. A hőkép maradványok megmaradhatnak.

►Nyomja meg a **[-]** gombot.

## <span id="page-2-3"></span>**Fókuszálás**

A kép élesítéséhez használja a fókuszgyűrűt.

- ►Válasszon ki egy képrészletet.
- ►Forgassa el a fókuszgyűrűt a kívánt témarészlet képének élesre állításához.
- A teljes területmélység a fókuszgyűrű egy negyed fordulatával (90°) átfogható.

# <span id="page-2-4"></span>**A kezelőgombokhoz tartozó funkciók áttekintése**

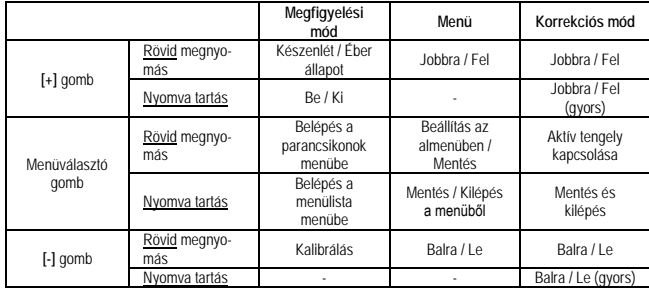

# <span id="page-2-5"></span>**A parancsikon menü**

#### <span id="page-2-6"></span>**Menüvezérlés**

# **Belépés a parancsikon menübe**

- ►Nyomja meg röviden a menüválasztó gombot.
	- Megjelenik a parancsikon menü.
	- A készülék automatikusan visszaáll megfigyelés módra, ha kb. 4 másodpercig egyetlen műveletet sem végez a parancsikon menüben.

#### **Belépés egy menüpontba**

- ►A **[+]** és a **[-]** gombok megnyomásával navigálhat a kívánt menüpontra.
- ► Nyomja meg röviden a menüválasztó gombot.
- Végezze el a kívánt beállítást.

## **Egy beállítás megváltoztatása**

- ►A **[+]** és a **[-]** gombok megnyomásával navigálhat a kívánt beállításra.
- ► Nyomja meg röviden a menüválasztó gombot.
- A beállítás mentésre kerül és visszatér a parancsikon menü képernyője.

# **Kilépés a parancsikon menüből**

- ►Tartsa nyomva a menüválasztó gombot.
	- A készülék automatikusan visszaáll megfigyelés módra.

vagy

- ►Várjon kb. 4 másodpercig.
	- A készülék automatikusan visszaáll megfigyelés módra, ha kb. 4 másodpercig egyetlen műveletet sem végez a parancsikon menüben.

# <span id="page-2-7"></span>**Fényerő**  A fényerő négy fokozatban állítható.

# <span id="page-2-8"></span>**Színmód**

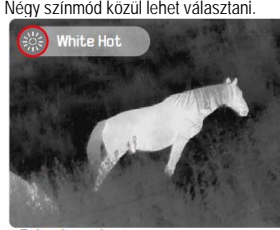

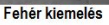

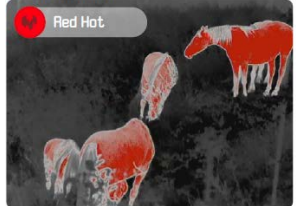

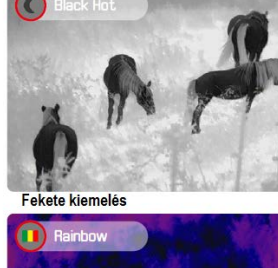

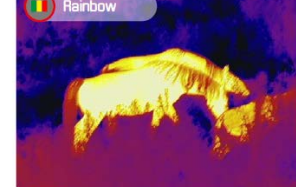

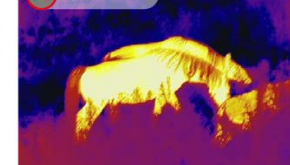

Szivárvány

<span id="page-2-9"></span>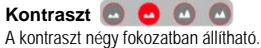

# <span id="page-2-10"></span>**A menülista**

A menülista két oldalból áll és összesen 12 menüpontból áll. Mindkét menüoldal utolsó menüpontja után a másik oldal jelenik meg.

# <span id="page-2-11"></span>**Menüvezérlés**

# **Belépés a menülista menübe**

- ►Tartsa nyomva a menüválasztó gombot.
- Megjelenik a menülista menü.
- A készülék automatikusan visszaáll megfigyelés módra, ha kb. 10 másodpercig egyetlen műveletet sem végez a menüben.

# **Kilépés a menülista menüből**

- ► Tartsa nyomva a menüválasztó gombot.
	- A készülék automatikusan visszaáll megfigyelés módra.

vagy

**1. oldal**

- ►Várjon kb. 10 másodpercig.
- A készülék automatikusan visszaáll megfigyelés módra, ha kb. 10 másodpercig egyetlen műveletet sem végez a parancsikon menüben.

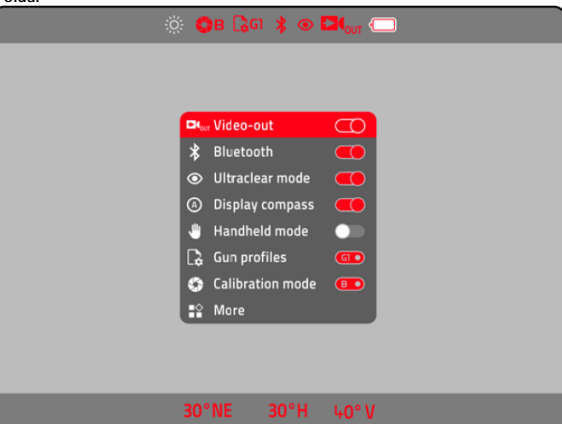

#### **Egy beállítás aktiválása/deaktiválása**

►A **[+]** és a **[-]** gombok megnyomásával navigálhat a kívánt menüpontra.

►Nyomja meg röviden a menüválasztó gombot.

## **A második menüoldal megjelenítése**

►Válassza a **More** (több) menüpontot.

# **2. oldal**

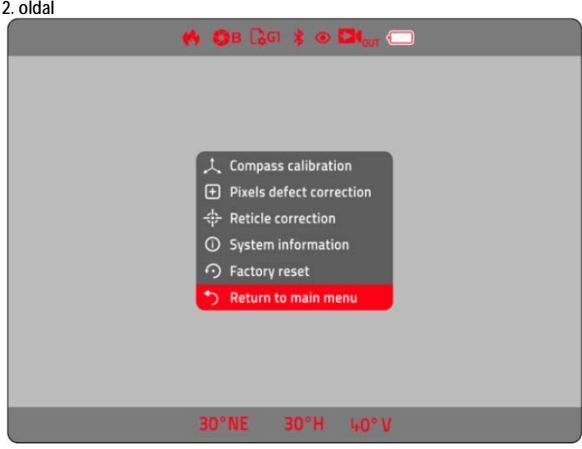

# **Belépés egy menüpontba**

► A [+] és a [-] gombok megnyomásával navigálhat a kívánt menüpontra.<br>► Nyomja meg <u>röviden</u> a menüválasztó gombot.

# **Az első menüoldal megjelenítése**

►Válassza a **Return to main menu** (vissza a főmenüre) menüpontot.

# <span id="page-2-12"></span>**Videó kimenet (Video-out) -**

A Calonoxban látható kép kiküldhető külső monitorra.

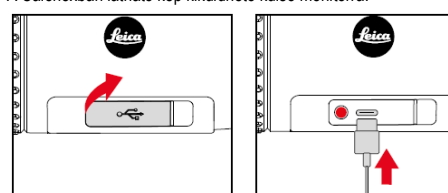

- ►Fogja meg a csatlakozóterminál fedelének bal szélét és nyissa fel a fedelet.
- ►Csatlakoztassa az USB-kábelt (USB-C).

►Az USB-kábel másik végén lévő S-Video dugaszt csatlakoztassa a külső monitorhoz.

►Aktiávlja a **Video-out** (videó kimenet) menüpontot.

# Ezt a használati utasítást a Leitz-Hungaria Kft fordította Önnek!

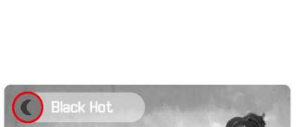

# <span id="page-3-0"></span>**Bluetooth -**

Ha aktív a Bluetooth funkció, csatlakozni lehet a Leica Calonox apphoz (lásd a Leica Calonox App c. fejezetet).

# <span id="page-3-1"></span>**Ultra tiszta mód (Ultraclear mode) -**

Ebben az üzemmódban felerősíthető a képkontraszt, ami felhős, esős, ködös vagy egyéb rossz időjárási helyzetben lehet hasznos.

#### *Megjegyzés:*

• Ebben az üzemmódban megnő az energiafogyasztás, ami csökkenti az akkumulátor működési idejét.

# <span id="page-3-2"></span>**Iránytű megjelenítése (Display compass)-**

Az iránytű aktiválásakor a képernyő alsó részén megjelenik az irányszög, valamint a készülék függőleges és vízszintes dőlésszöge. A képernyő alsó részén lévő sáv (lábléc) elrejthető. A kijelzett koordináták csak hozzávetőleges adatként kezelendők.

#### <span id="page-3-3"></span>**Kereső hőkamera mód (Handheld mode) -**

A képernyőkép úgy lett megtervezve, hogy azt normál esetben egy adott nagyítási értéken lévő céltávcsövön keresztül figyeli a felhasználó. Kézben tartott kereső hőkameraként történő használathoz ezzel a beállítással nagyobb méretezés biztosítható.

# <span id="page-3-4"></span>**Felhasználói profilok (User profiles) -**

A nappali céltávcső nagyítási faktorától függően a képernyő csak egy meghatározott része látható. Válasszon egyet a négy profil közül (**G1**, **G2**, **G3**, **G4**) a kijelzések (fejléc, lábléc, menüpontok) céltávcsőben látható körülvágott képernyőterülethez. igazításához. A **G1** – **G3** profilok az alacsonyabb nagyítási faktorokhoz (kb. 1x – 3x) optimalizáltak. A **G4** profil az

- erősebb nagyítási faktorokhoz (kb. 4x 5x) lett tervezve.
- ►Válassza a **Gun profile** (fegyverprofil) menüpontot a menülistában. ►Válasszon egy profilt.
- *Megjegyzés:*
- Előfordulhat, hogy a képernyő pozíciót be kell állítani (lásd a "Szálkereszt korrekció" c. fejezetet).

# <span id="page-3-5"></span>**Iránytű kalibrálás (Compass calibration)**

A pontos koordináták kijelzése érdekében ajánlott az iránytű rendszeres kalibrálása. ►Válassza a **Compass calibration** (iránytű kalibrálás) menüpontot a menülistában.

látható módon.

járásával ellentétes irányba.

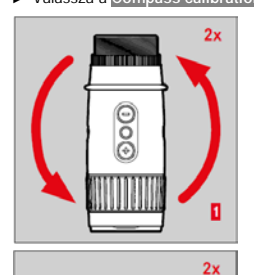

►Állítsa függőleges helyzetbe (frontlencsével lefelé) a készüléket.

►Helyezze a készüléket egy sík felületre az ábrán

►Forgassa el kétszer a készüléket az óramutató

- ►A hossztengely mentén forgassa el kétszer a készüléket az óramutató járásával ellentétes irányba.
- ►Állítsa függőleges helyzetbe (frontlencsével lefelé) a készüléket.
- ►A vízszintes tengely mentén is forgassa el kétszer a készüléket (bukfenchez hasonlóan).

# *Megjegyzés:*

• Az eljárás nem lesz sikeres elektromos- vagy mágneses mezőt gerjesztő tárgyak közelében.

#### <span id="page-3-6"></span>**Pixelhibák korrekciója (Pixels defect correction) -**

 $\overline{2}$ 

 $2<sub>2</sub>$ 

Pixelhibák időről-időre jelentkezhetnek a képernyőn. A hibás pixelek kiválaszthatók és korrigálhatók ebben a speciális üzemmódban.

#### **Belépés a pixelkorrekció módba**

►Válassza a **Pixels defect correction** (pixelhibák korrekciója) menüpontot a menülistában. • A képernyőn megjelenik egy szálkereszt alakú kurzor, a fejlécen pedig megjelennek a tennivalók.

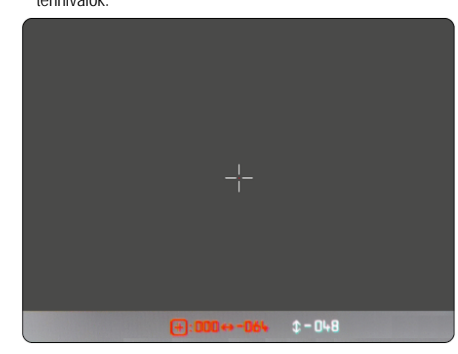

# **Hibás pixel kiválasztása**

►Vigye a szálkereszt közepét a hibás pixelre.

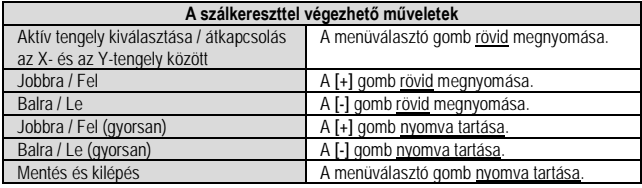

#### **Hibás pixel korrekciója**

►Tartsa nyomva egyszerre a **[+]** és **[-]** gombot.

# <span id="page-3-7"></span>**Szálkereszt korrekció (Reticle correcting) -**

A Calonox kijelző képe áthelyezhető, amennyiben a céltávcső szálkeresztje nem pont a hőkép közepére kerül.

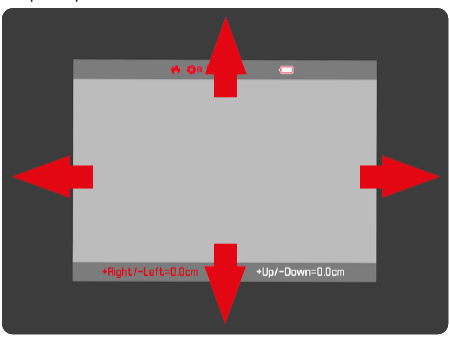

# **Belépés a szálkereszt korrekció módba**

►Válassza a **Reticle correction** (szálkereszt korrekció) menüpontot a menülistában. • Megjelenik a szálkereszt korrekció képernyő.

# **A korrekció elvégzése**

Mozgassa addig a kijelzőben látható képet, amíg a nappali céltávcső szálkeresztje pontosan középre nem kerül.

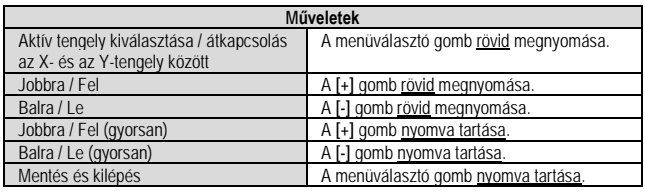

**Kilépés a szálkereszt korrekcióból**

►Tartsa nyomva a menüválasztó gombot.

# <span id="page-3-8"></span>**Rendszerinformációk megjelenítése (System information) -**

A **System information** (rendszerinformáció) menüpontban a készülékre vonatkozó különféle információk érhetők el.

# <span id="page-3-9"></span>**Visszatérés a gyári alapbeállításokhoz (Factory reset) -**

Minden módosított beállítás egyszerre törölhető és újra a gyári alapbeállítások szerint fog működni a készülék.

►Válassza a **Factory reset** (gyári beállítások visszaállítása) menüpontot a menülistában.

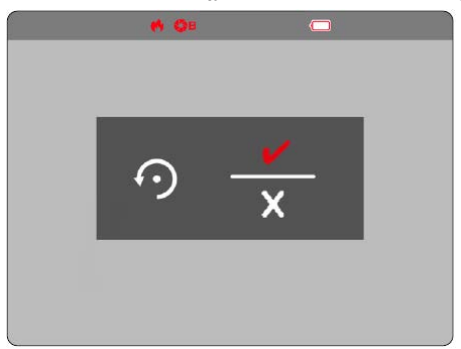

# **A művelet megerősítése**

- ►Nyomja meg a menüválasztó gombot. • A készülék visszaáll a gyári alapbeállításokra.
- **A művelet leállítása**
- ►Nyomja meg a **[-]** gombot.
- Megjelenik a menülista.

# Ezt a használati utasítást a Leitz-Hungaria Kft fordította Onnek!

## <span id="page-4-0"></span>**Leica Calonox app**

A készülék okostelefonról vagy táblagépről távvezérelhető. Ehhez a mobileszközökre telepíteni kell a Leica Calonox appot. Az elérhető funkciók és használatukra vonatkozó utasítások listája az appban található meg.

►Az app letöltéséhez és telepítéséhez keresse fel az Apple App Store™/Google Play Store™ oldalalt.

#### <span id="page-4-1"></span>**Csatlakozás**

#### <span id="page-4-2"></span>**Csatlakozás létrehozása**

# **Csatlakozás létrehozása a hőkamerán**

- ►Tartsa nyomva a menüválasztó gombot.
- Megjelenik a menülista.
- ►Válassza a **Bluetooth** menüpontot a menülistában. ► Nyomja meg röviden a menüválasztó gombot.
- A Bluetooth<sup>®</sup> bekapcsol (megjelenik a  $*$  szimbólum).
- *Megjegyzés:*

• Ha 1 percen belül nem jön létre a kapcsolat, a Bluetooth funkció automatikusan kikapcsol. **Csatlakozás létrehozása a mobileszközön**

- ►Kapcsolja be a Bluetooth®-t.
- ►Töltse be a Leica Calonox appot.
- ► Koppintson a "Connect Device"-ra (eszköz csatlakoztatása).
- ►Koppintson a nagyítóval ellátott gombra.
- Megjelenik az eszközök listája.
- ►Válassza ki a kívánt eszközt. • A csatlakozás létrejött.

# <span id="page-4-3"></span>**Csatlakozás megszüntetése**

Amennyiben már nincs szükség a mobileszközzel létrehozott kapcsolatra, ajánlott kikapcsolni a Bluetooth funkciót.

- ►Tartsa nyomva a menüválasztó gombot.
- Megjelenik a menülista.
- ►Válassza a **Bluetooth** menüpontot a menülistában.
- ► Nyomja meg röviden a menüválasztó gombot.
- A Bluetooth® kikapcsol, és a kapcsolat megszűnik.

*Megjegyzés:*

Élő appos csatlakozás esetén megnő az energiafelhasználás, ami csökkenti az akkumulátor működési idejét.

# <span id="page-4-4"></span>**Karbantartás / tisztítás**

- A LEICA termék nem igényel speciális karbantartást.
- A különböző szennyeződések, pl. a homok puhaszőrű ecsettel leseperhető vagy lefújható.
- A lencsékről az ujjlenyomatokhoz hasonló zsíros szennyeződéseket nedves ruhadarabbal törölje le, majd tiszta, puha szarvasbőrrel vagy pormentes kendővel törölje szárazra.
- Ne dörzsölje erősen a lencséket tisztításkor. Bár a lencsék karcálló bevonattal vannak ellátva, a homokszemcsék és a sókristályok erős dörzsöléskor károsodást okozhatnak. • A készülékházat nedves bőrkendővel törölje át. Ha szárazon törli, elektrosztatikusan
- feltöltődhet.
- Tilos az alkohol vagy más vegyszer használata a lencsék vagy a ház tisztításához. • Tároláskor tartsa jól szellőző, száraz, hűvös helyen a készüléket. Ne tartsa nedves,
- gombásodásra hajlamos helyeken.
- A sósvíz vízcseppjeinek foltjait mindig öblítse le, mert a száraz sókristályok felületi károsodást okozhatnak!

#### <span id="page-4-5"></span>**Leica Vevőszolgálat**

A készülék karbantartásával kapcsolatban, kérjük, lépjen kapcsolatba a jótállási jegyen feltüntetett márkaszervizzel, vagy a LEICA Vevőszolgálatával:

**Leica Camera AG** Customer Care Am Leitz-Park 5 D-35578 Wetzlar Tel.: +49(0)6441-2080-189 Fax: +49(0)6441-2080-339 customer.care@leica-camera.com

Magyarországon a Leitz-Hungaria kft.; www.leitz-hungaria.hu Lásd a mellékelt jótállási jegyen.

#### <span id="page-4-6"></span>**Műszaki adatok**

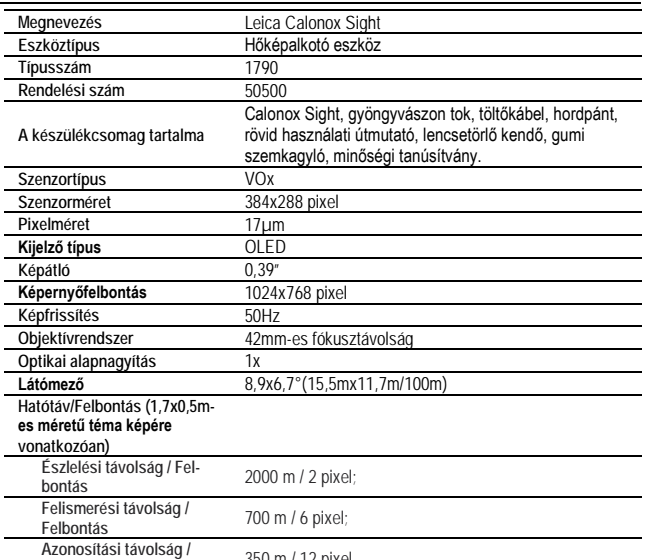

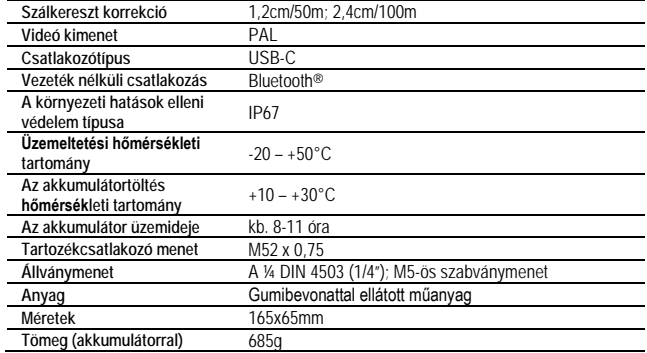

# *Az előzetes értesítés nélküli változtatás joga fenntartva!*

**Figyelem!**

*A terméket használata során ne tegye ki semmilyen elkerülhető kémiai, fizikai behatásnak, sokknak, amelyről sejthető vagy ismert, hogy a károsodását okozhatja. Kerülje el, hogy a terméket karbantartás elmaradása vagy más mulasztás-jellegű hatás vagy kár érje.* 

*Úgy a szállítás, tárolás, mint a használat során vigyázzon az eszközre. Óvja a rázkódástól, súrlódástól, ütődéstől, sugárzásoktól (pl. de nem kizárólag víz-, napsugárzás, elektromos, hő- vagy mágneses hatás). Ne engedje, hogy vegyi anyag vagy más behatás érje, mindig használja tiszta kézzel.*

*A termék a jellegéből fakadóan folyamatosan nagy sokk-terhelést kap, ami igen ritkán okozhatja az optikai rendszerben szennyeződés megjelenését. Amennyiben egy ilyen szennyeződés nem zárja ki a rendeltetés-szerű használatot, úgy annak megjelenése nem tekinthető meghibásodásnak, és a jelenség kiküszöbölését a Vásárló kérésére ingyenes karbantartás keretében végezzük, melynek határideje meghaladhatja a 30 napot.*

# Tartalom

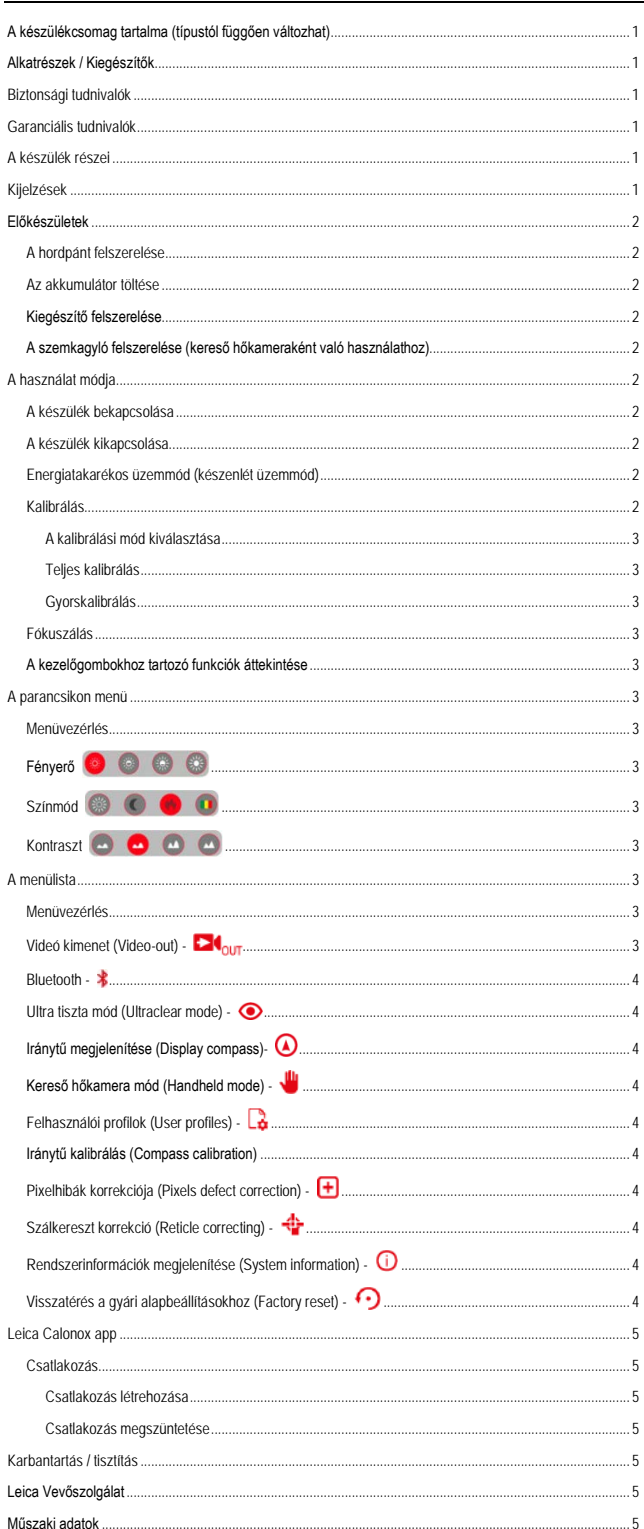